### $\,$ 知 S7000/S7500E/10500系列交换机二层组播配置方法 (命令行版)

组播[VLAN](https://zhiliao.h3c.com/questions/catesDis/597) **[肖梦茹](https://zhiliao.h3c.com/User/other/40704)** 2019-10-22 发表

# 组网及说明

## **1 配置需求或说明**

1.1 适用产品系列

本案例适用于如S7006、S7503E、S7506E、S7606、S10510、S10508等S7000、S7500E、S10500 系列,且软件版本是V7的交换机

1.2 配置需求

公司内部部署了一台组播源,为保证终端能正常接收组播源传输的业务,需在所经交换机上开启组播 功能。

#### **2 组网图**

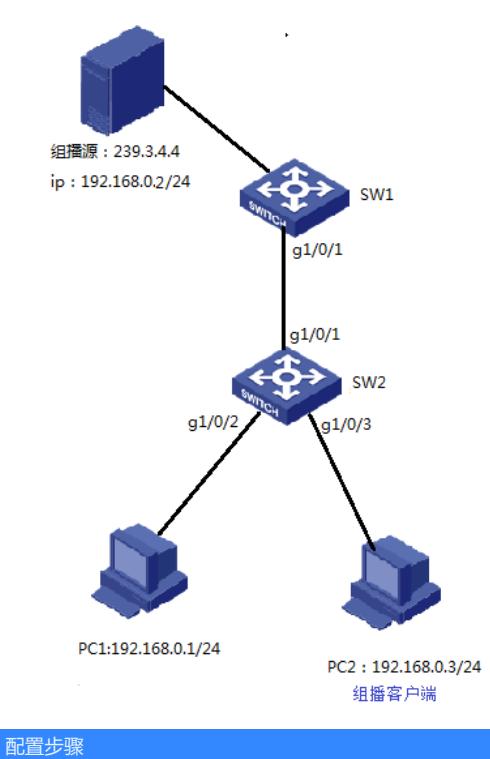

#### **3 配置步骤**

3.1 进入SW1的命令行,全局下开启IGMP Snooping功能

system -view System View: return to User View with Ctrl+Z.. [H3C] igmp-snooping [H3C-igmp-snooping] quit

3.2 VLAN 1内使能IGMP Snooping,并使能IGMP Snooping查询器 [H3C]vlan 1 [H3C-vlan1]igmp-snooping enable [H3C-vlan1]igmp-snooping querier 3.3 保存配置 [H3C]save force

3.4 进入SW2的命令行,全局和VLAN1下都开启IGMP Snooping功能 system-view System View: return to User View with Ctrl+Z. [H3C] igmp-snooping [H3C]vlan 1 [H3C-vlan1]igmp-snooping enable

3.5 检查配置结果 组播接收方:

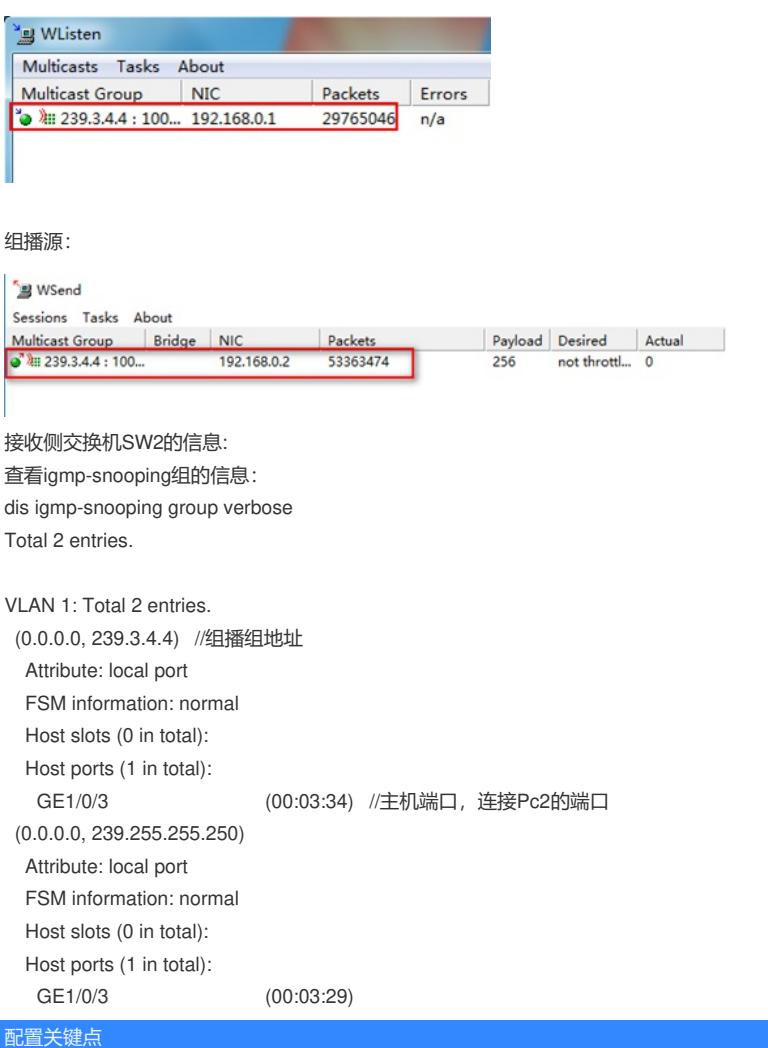